## **Videosprechstunde mit dem Handy**

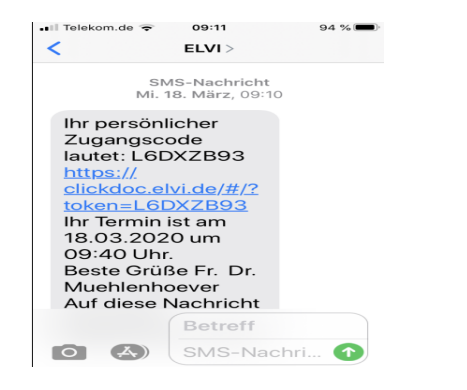

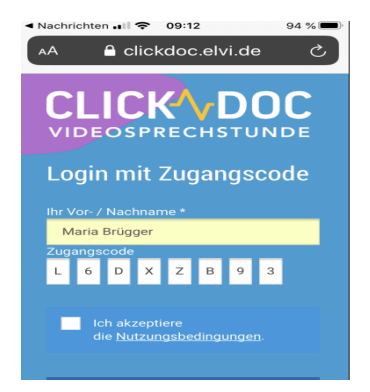

1. Sie bekommen einen eigenen Code 2. Tragen Sie hier Ihren Name ein. zugeschickt. Diesen Link klicken Sie bitte an.

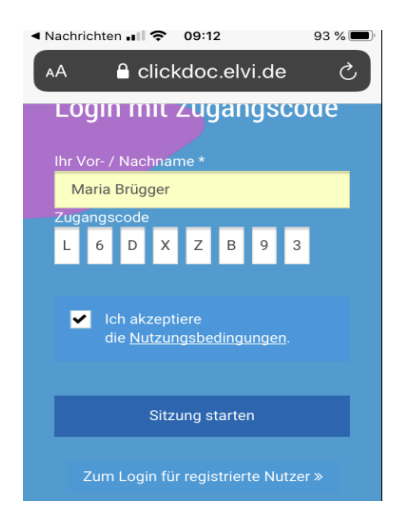

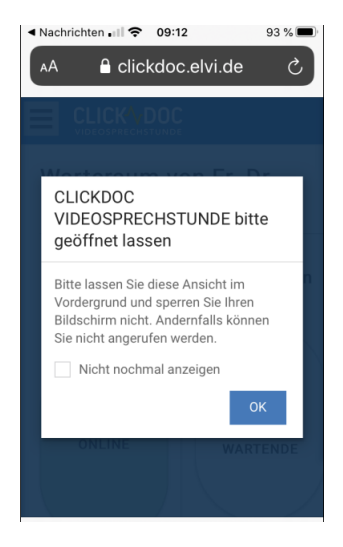

3. Häckchen setzen und Sitzung starten. 4. Test für Audio und Video durchführen.

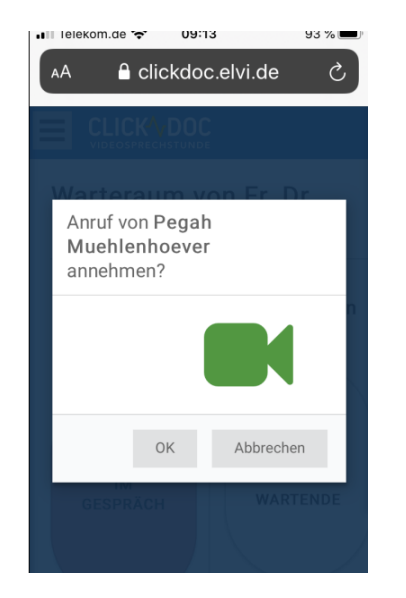

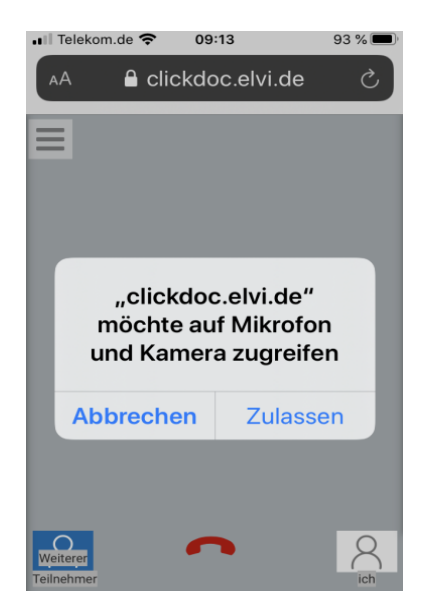

5. Warten auf Anruf der Ärztin. 6. Zugriff erlauben und Anruf annehmen.